## M30870T-EPB補足資料

## ご使用前に必ずお読みください

株式会社ルネサス ソリューションズ ツール開発第二部

この度は、ルネサス エレクトロニクス株式会社製 M32C/87 グループ用エミュレーションプローブ M30870T-EPB をご購入いただ き、誠にありがとうございます。本資料には本製品をご使用になる前に必要な情報が記載されております。 製品ご使用の前に必ずお読みください。

1.本製品に対応するエミュレータデバッガ

(1)M32C PC7501 エミュレータデバッガ(統合開発環境 High-performance Embedded Workshop 上で動作) (2)M3T-PD308F V.3.20 Release1

2.本製品に対応した MCU ファイルとファームウェアのダウンロード

最新の MCU ファイルとファームウェアファイルに更新していただく必要があります。次の URL から、ファームウェア「m30870f.s」、 mcu ファイル「m30870.mcu」、「m30870\_ad.mcu」をダウンロードしてください。更新方法の詳細は 以下の URL を参照ください。

http://tool-support.renesas.com/jpn/toolnews/download/m30870t-epb.htm

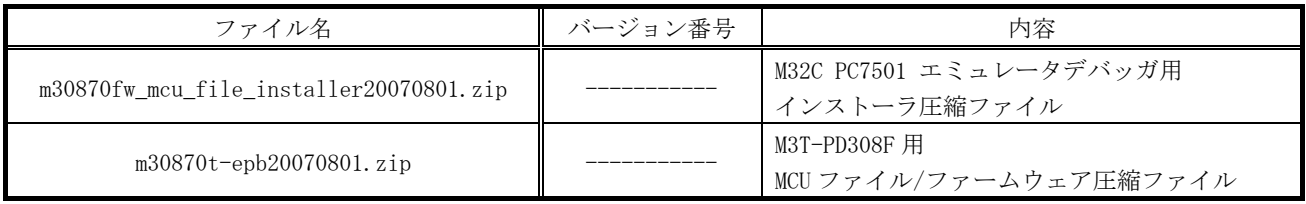

(1)M32C PC7501 エミュレータデバッガ 使用時

- ① ダウンロードしたファイルを実行する前準備として、M32C PC7501 エミュレータデバッガがインストールされているか を確認してください。ご使用のエミュレータデバッガが最新でない場合は、オートアップデートユーティリティを使用 してアップデートしてください。
- ② 上記 URL からインストーラ圧縮ファイル"m30870fw\_mcu\_file\_installer20070801.zip"を、M32C PC7501 エミュレータデバッガがインストールされているホストマシンへダウンロードし、解凍してください。
- ③ インストーラ"m30870fw\_mcu\_file\_installer20070801.exe"を実行するとインストールを始めますので、 画面に表示される指示に従ってインストールを実施してください。

(2)M3T-PD308F V.3.20 Release1 (保守製品) 使用時

- ① ダウンロードしたファイルのコピーを開始する前準備として、エミュレータデバッガ M3T-PD308F がインストールされ ているかを確認してください。M3T-PD308F が最新でない場合は、最新版にアップデートしてください。
- ② 上記 URL から MCU ファイル/ファームウェア圧縮ファイル"m30870t-epb20070801.zip"を、M3T-PD308F が インストールされているホストマシンへダウンロードし、解凍してください。
- ③ 以下の手順で MCU ファイル、ファームウェアファイルをコピーしてください。
	- ・MCU ファイルのあるディレクトリ(Mcufiles)に、"m30850.mcu"、"m30870.mcu"、"m30870\_ad.mcu"を コピーしてください。
		- ・エミュレータデバッガ実行ファイル(pd308f.exe)が存在するディレクトリに、"m30870f.s"をコピーし てください。

(3)新規ファームウェアファイルのダウンロード

- ① (1)もしくは(2)でMCUファイルとファームウェアファイルをコピーしていただいた後、M30870T-EPBユーザーズマニュア ル 2.7「ファームウェアのダウンロード」の節を参照いただき、メンテナンスモードで起動した後、ファームウェアファ イルをダウンロードしてください。
- ② 正しくファームウェアがダウンロードできたことを確認するため、ファームウェアをダウンロードした後、以下 2 点を 確認の上、セルフチェックを実施してください。 ・ターゲットシステムが接続されている場合は、ターゲットシステムを外してください。
	- ・エミュレーションプローブ内のスイッチ設定は、出荷時の状態に戻してください。
	- セルフチェックの詳細は、M30870T-EPB ユーザーズマニュアル 2.8「セルフチェック」の節を参照してください。

(4)MCU ファイルの選択

① "m30870.mcu"を選択される場合

アナログ入力ポート選択ビット(0394h の bit2、bit1)を、AN00~AN07 もしくは AN20~AN27 を選択する場合、ポート P15 は入出力ポート及びインテリジェント I/O 端子として使用することが可能です。

しかし、外部トリガモード(ADtrg、三相タイマ B2 とも)は使用することはできません。 "m30870.mcu"をご使用の場合は、M30870T-EPBM基板SW5 は全て下側(OFF側)に設定してください。

なお、出荷時に SW5 の設定は全て下側(OFF 側)となっています。

② "m30870\_ad.mcu"を選択される場合

外部トリガモードをご使用の場合は、"m30870\_ad.mcu"をご使用ください。なお、アナログ入力ポート選択

- ビット(0394h の bit2、bit1)の設定で、以下の対応が必要となります。
	- ・アナログ入力ポート選択ビットで AN0~AN7 もしくは AN150~AN157 を選択する場合 M30870T-EPBM基板のSW5 を全て上側(ON側)に設定してください。
	- ・アナログ入力ポート選択ビットで AN00~AN07 もしくは AN20~AN27 を選択する場合 M30870T-EPBM基板のSW5 を設定することにより、アナログ入力ポート選択において、アナログ入力端子を 1 端子毎に 設定可能です。A/D変換に使用する端子をON側に、使用しない端子をOFF側に設定ください。 選択したビットに対応するポート P15 は入力に設定する必要があります。
- SW5 の仕様及び設定方法につきましては M30870T-EPB ユーザーズマニュアル「2.10.1 (2)の"スイッチ SW5 に関して"」 を参照願います。

マルチポート挿引モードを使用する場合、M30870T-EPBM基板のSW5 を全て上側(ON側)に設定してください。

## 3.本製品ご使用上の注意事項

- M30870T-EPB ユーザーズマニュアルに記載されている注意事項もご参照ください。
	- (1)本製品は VCC1>VCC2 で使用する場合、CPU クロックを 24MHz 超えて使用できません。
	- (2)CPU クロックを 24MHz 超えて使用する場合、インテリジェント I/O 機能の SFR 領域読み出し時は SFR 領域ウェイトを 2wait 設定(PM13 ビットを"1"設定)にしてご使用ください。
		- 本制限事項はエミュレータ使用時のみで発生し、実 MCU では発生しません。
	- (3)CPU 書き換えプログラムを拡張エミュレーションメモリに配置した場合、プログラムが暴走することがあります。CPU 書 き換えプログラムは内蔵 RAM 領域またはターゲットシステム上の外部資源をご使用ください。 本制限事項はエミュレータ使用時のみで発生し、実 MCU では発生しません。
	- (4)エミュレータデバッガの EMEM 画面において、Debug Monitor Bank Address のデフォルト値は"F0"となります。シングル チップモード、メモリ拡張モードを設定する場合、F000h~FFFFh、F00000h~FFFFFFh の領域は内部 フラッシュメモリが自動的に割り振られます。よって、Debug Monitor Bank Address を"F0"から使用しない 領域へ変更してください。次回起動時以降、設定した値が有効となります。

4.製品のお問い合わせ

本製品の技術的な内容に関するお問い合わせは、以下 URL の「日本国内お問合せ/技術関連」からお願いします。

[日本国内お問合せ/技術関連]http://japan.renesas.com/tech\_inquiry